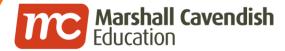

#### 📦 www.mceducation.com

#### www.facebook.com/mceducation

## Holistic Educational Solutions

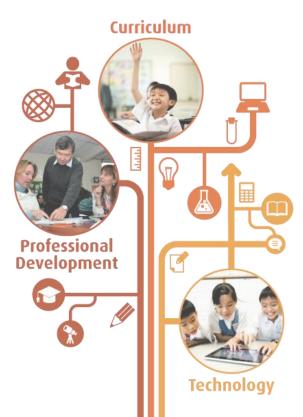

### **A Guide for Parents:**

## Booking a Parent-Child-Teacher Conferencing Slot (Pri 1 to 5 PCTC)

Updated in 2020 by Mee Toh School

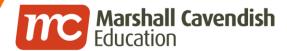

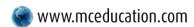

f www.facebook.com/mceducation

### **Contents**

- Where to locate the PCTC Form
- Booking a PCTC Time Slot
- Changing your PCTC Booking

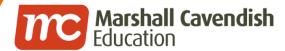

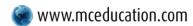

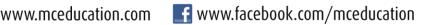

## LOGGING IN TO MC Online PORTAL (using Student's Account)

**URL:** www.mconline.sg

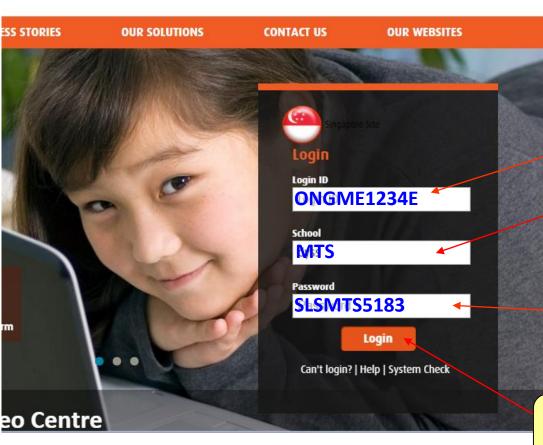

#### Step 1:

Child's Login ID

(First 5 letters of child's name

+ last 4 BC numbers+last alphabet of BC)

#### Step 2:

**Enter your School Name** (MTS)

#### Step 3:

**Enter your Password** 

("SLSMTS5183" or the password you had changed to)

#### Step 4:

Click "Login"

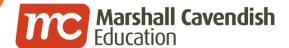

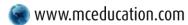

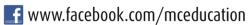

## **URL:** www.mconline.sg (using Parent's Account)

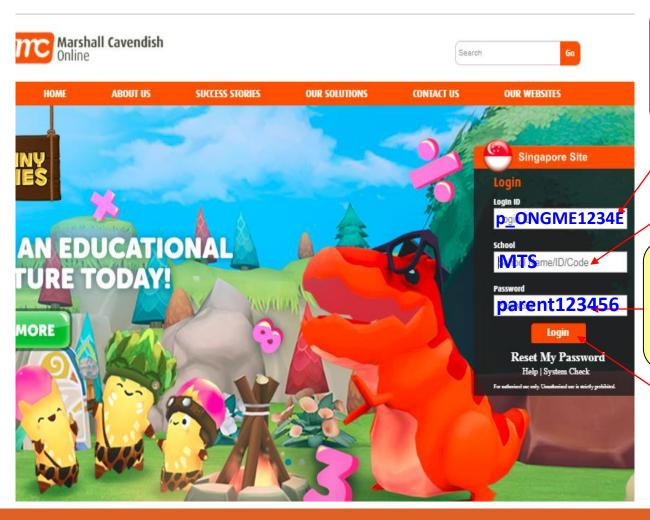

#### Step 1:

Parent's loginID (p\_first 5 letters of child's name + last 4 BC numbers+last alphabet of BC)

Step 2: Input School ID

#### Step 3: Input your password ("parent123456" or the password you had changed to)

Step 4: Click "Login"

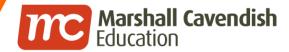

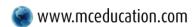

f www.facebook.com/mceducation

# WHERE TO LOCATE THE PCTC FORM

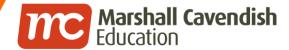

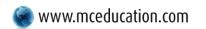

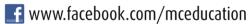

#### Where to locate the PCTC Form

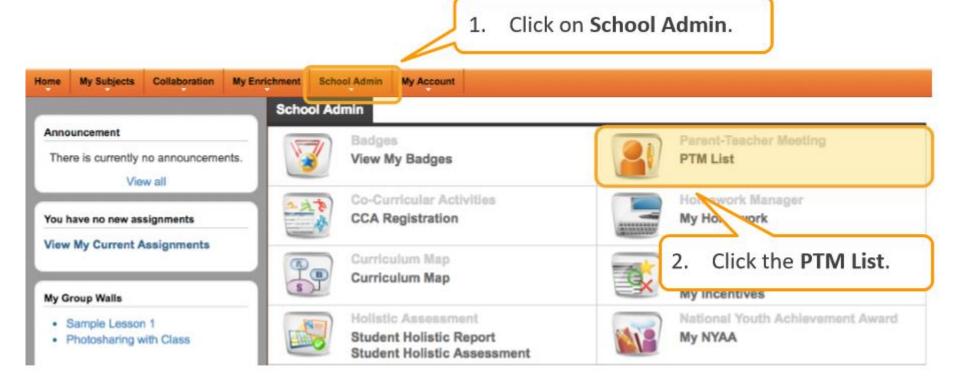

These steps are the same for both parents and students account.

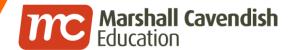

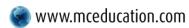

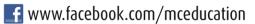

#### Where to locate the PCTC Form

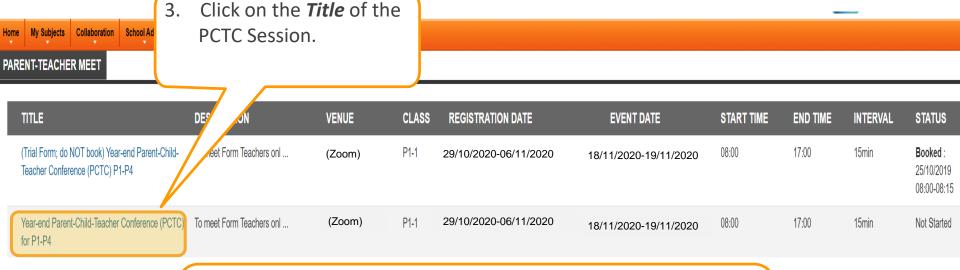

#### Note

• If you do not see the PTC/PCTC Session for your child's class, this may be because the registration date has not yet started. **PCTC Booking starts on 29 October, 8.00 a.m.** 

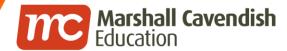

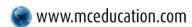

www.facebook.com/mceducation

# BOOKING A PCTC TIME SLOT

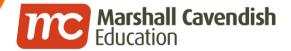

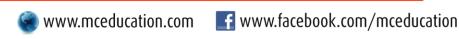

Ong Keng Wh

**Booking a PCTC Time Slot** 

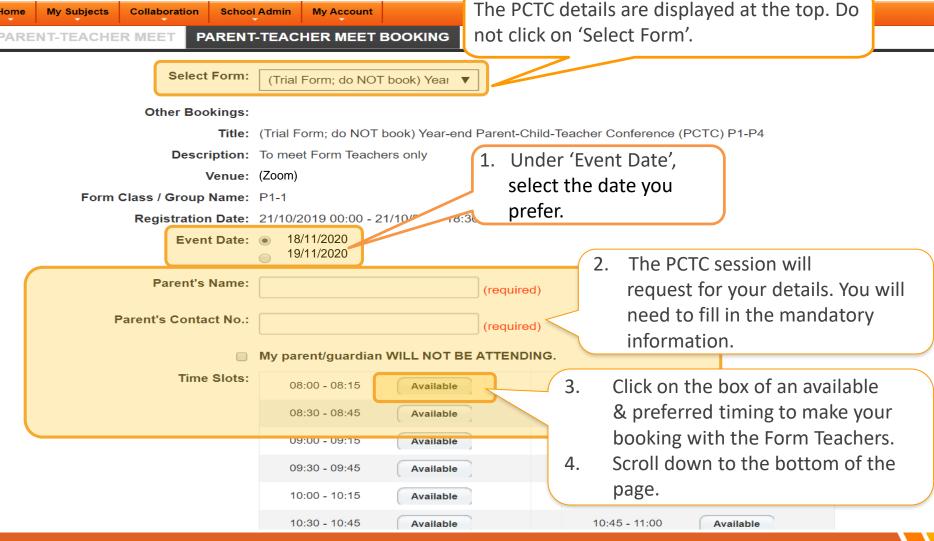

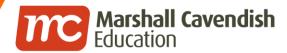

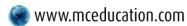

www.mceducation.com **f** www.facebook.com/mceducation

## **Booking a PCTC Time Slot**

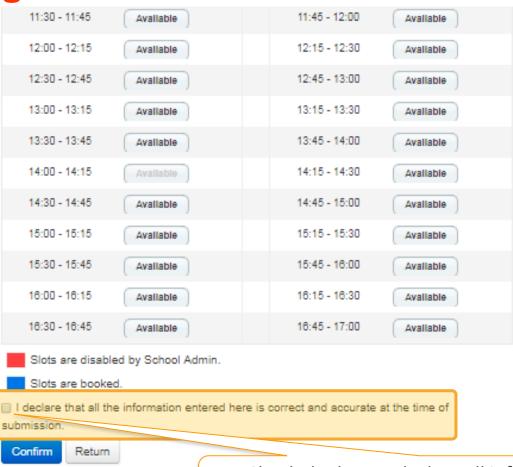

Check the box to declare all information entered is correct and accurate.

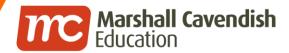

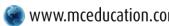

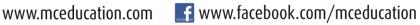

## **Booking a PCTC Time Slot**

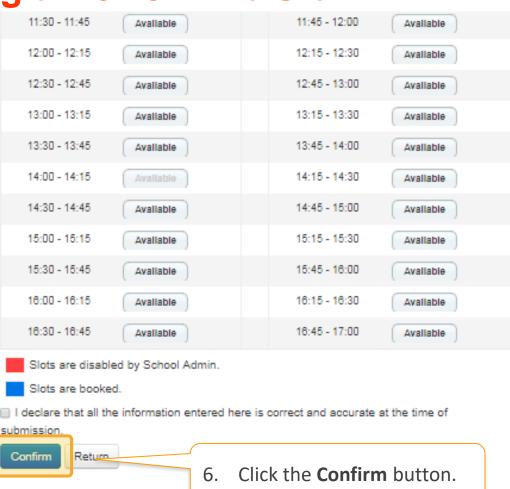

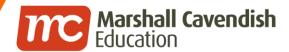

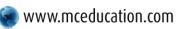

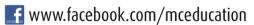

## **Booking a PCTC Time Slot**

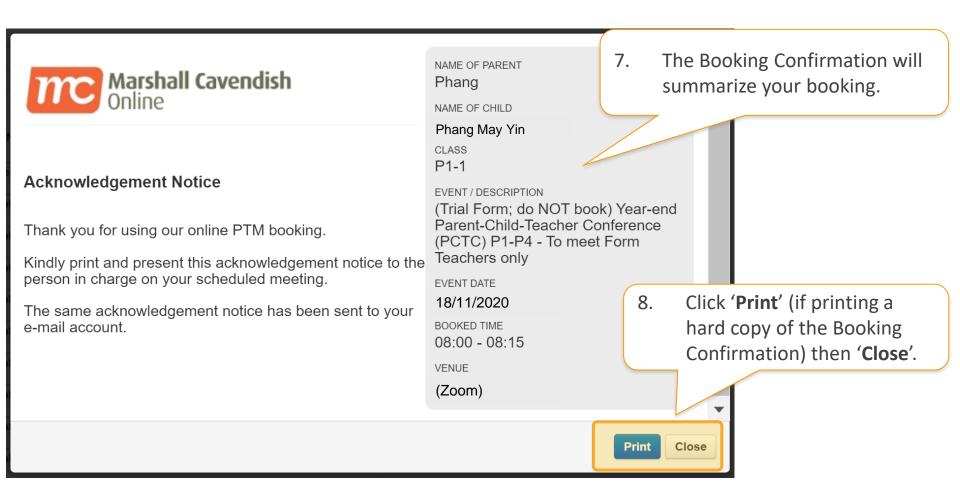

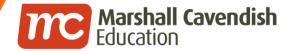

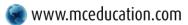

f www.facebook.com/mceducation

## NOT Booking a PCTC Time Slot as you had come to the booking form by accident.

| lone my dubjects   Conuboration   Concor | Admin   my Account                                                              |
|------------------------------------------|---------------------------------------------------------------------------------|
| PARENT-TEACHER MEET PARENT               | -TEACHER MEET BOOKING                                                           |
| Select Form:                             | (Trial Form; do NOT book) Year ▼                                                |
| Other Bookings:                          |                                                                                 |
| Title:                                   | (Trial Form; do NOT book) Year-end Parent-Child-Teacher Conference (PCTC) P1-P4 |
| Description:                             | To meet Form Teachers only                                                      |
| Venue:                                   | (Zoom)                                                                          |
| Form Class / Group Name:                 | P1-1                                                                            |
| Registration Date:                       | 29/10/2020 08:30 – 06/11/2020 23:59                                             |
| Event Date:                              | <ul><li>18/11/2020</li><li>19/11/2020</li></ul>                                 |
| Parent's Name:                           | (required)                                                                      |
| Parent's Contact No.:                    | 1. You do not need to click on the box.                                         |
|                                          | My parent/guardian WILL NOT BE ATTENDING.                                       |
| Time Slots:                              | 08:00 - 08:15 <b>Available</b> 08:15 - 08:30 <b>Available</b>                   |
|                                          | 08:30 - 08:45 Available 08:45 - 09:00 Available                                 |
|                                          | 09:00 - 09:15 Available 09:15 - 09:30 Available                                 |
|                                          | 09:30 - 09:45 Available 09:45 - 10:00 Available                                 |
|                                          | 10:00 - 10:15 Available 10:15 - 10:30 Available                                 |
|                                          | 10:30 - 10:45 Available 10:45 - 11:00 Available                                 |

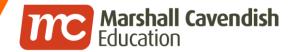

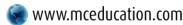

## NOT Booking a PCTC Time Slot as you had come to the booking form by accident.

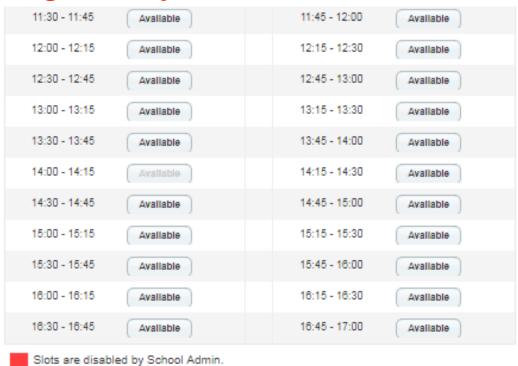

Slots are booked.

I declare that all the information entered here is correct and accurate at the time of

submission Confirm Return

Click the **Return** button & you will be directed back to the main page of the PCTC Booking Form.

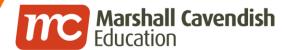

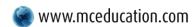

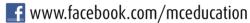

## Things to Note:

- Internet Browser Google Chrome is preferred.
- If you have <u>more than 1 child</u>, please log on to all your children's accounts. Do not copy and paste URL into another browser, log out of one account first and then login into another account.

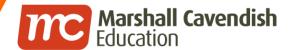

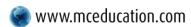

f www.facebook.com/mceducation

# CHANGING YOUR PCTC BOOKING

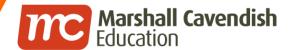

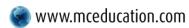

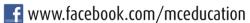

## **Changing your PCTC Booking**

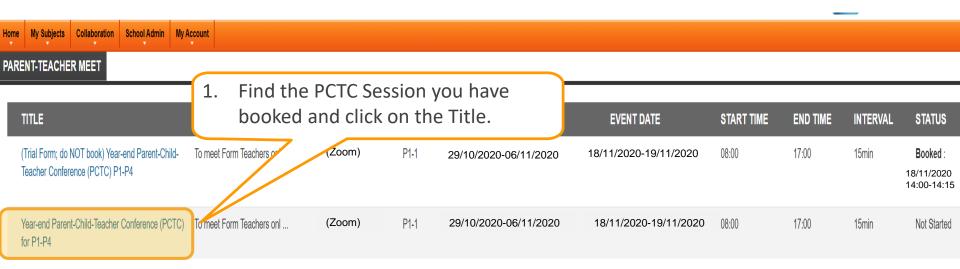

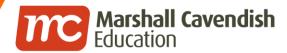

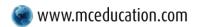

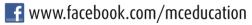

## **Changing your PCTC Booking**

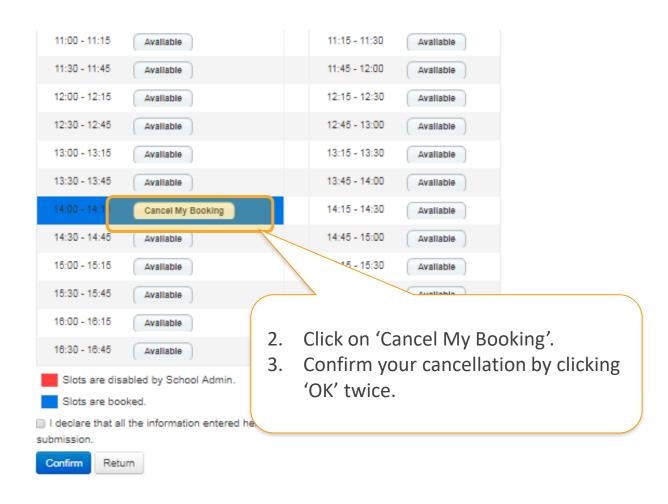

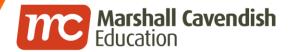

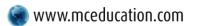

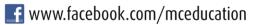

Click on a new time slot

you want.

## **Changing a PCTC Time Slot**

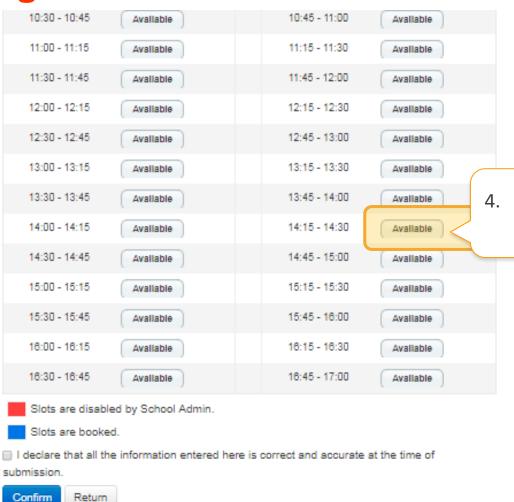

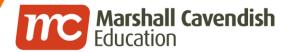

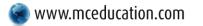

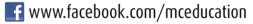

## **Changing a PCTC Time Slot**

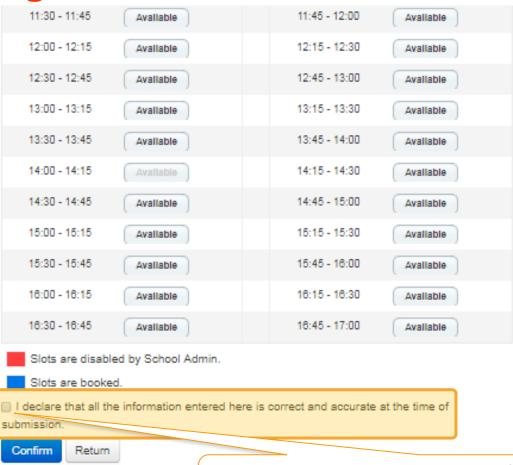

5. Check the box to declare all information entered is correct and accurate.

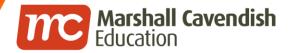

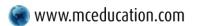

www.facebook.com/mceducation

**Changing your PCTC Booking** 

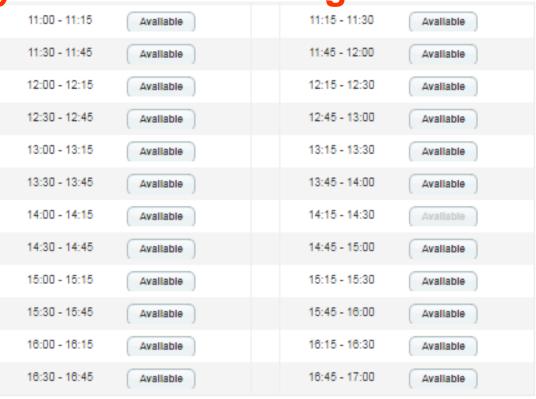

- Slots are disabled by School Admin.
- Slots are booked.
- I declare that all the information entered here is correct and accurate at the time of submission.

Confirm

Click the Confirm button.

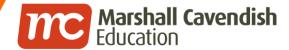

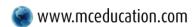

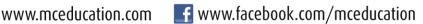

## **Changing your PCTC Booking**

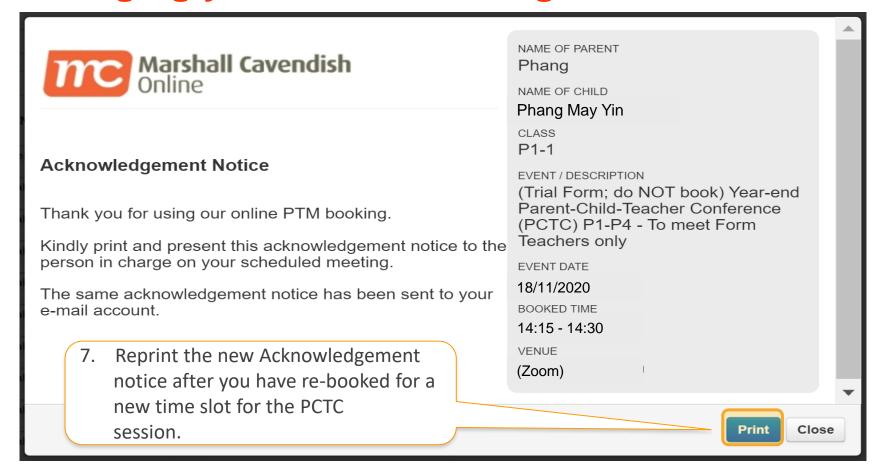

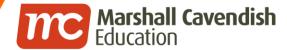

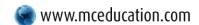

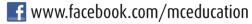

- You are advised to print the acknowledgement slip and take note of the date and time-slot selected.
- If you encounter any problem, please call the hotline at 6777 5198.

Monday to Friday: 7.00 a.m. - 7.00 p.m.

Saturday: 7.00 a.m. - 2.00 p.m.

Alternatively, you can submit your enquiry by clicking on the icon "Technical Support" on the login page.

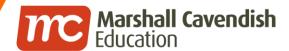

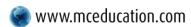

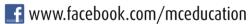

## Thank you